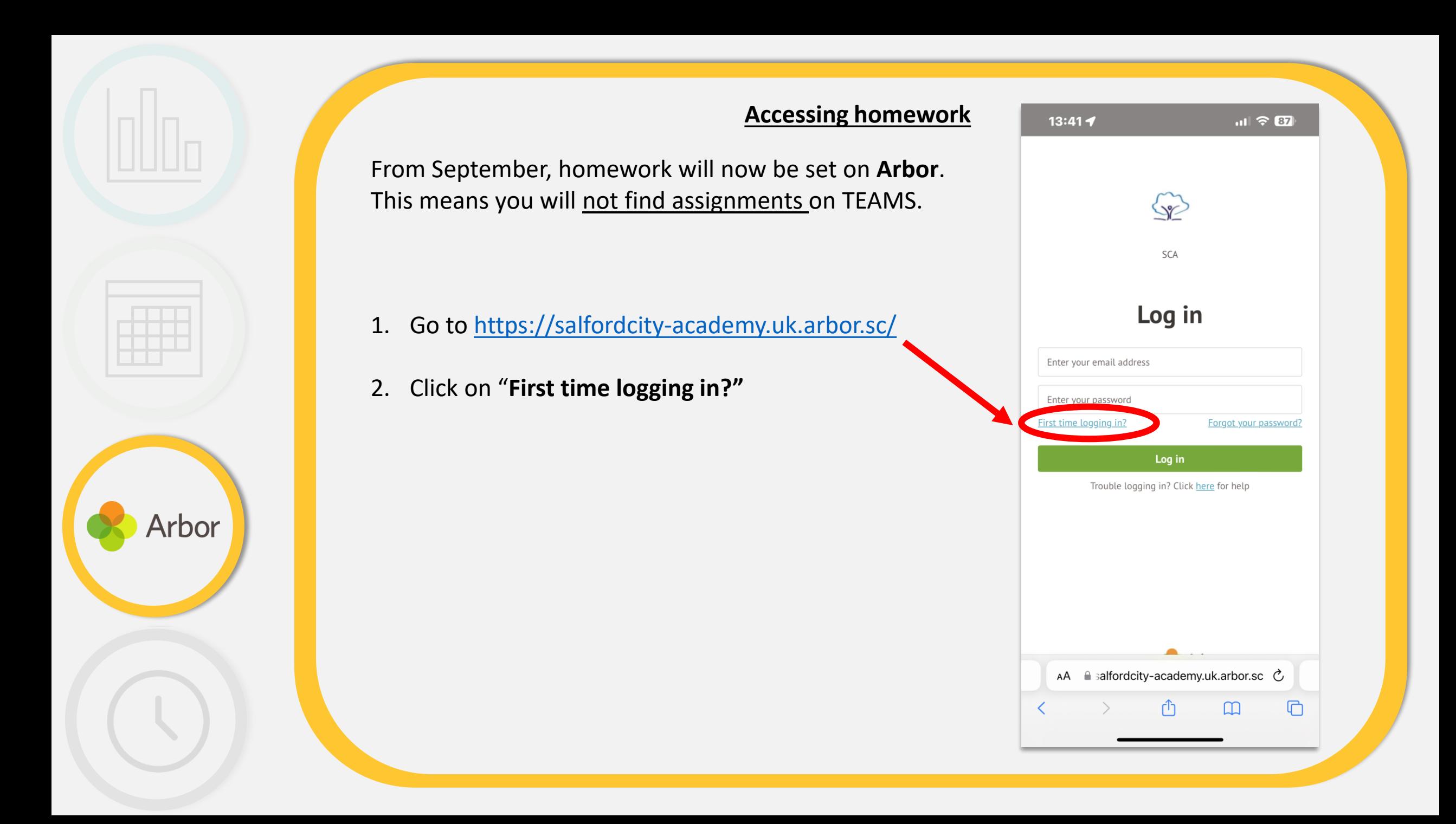

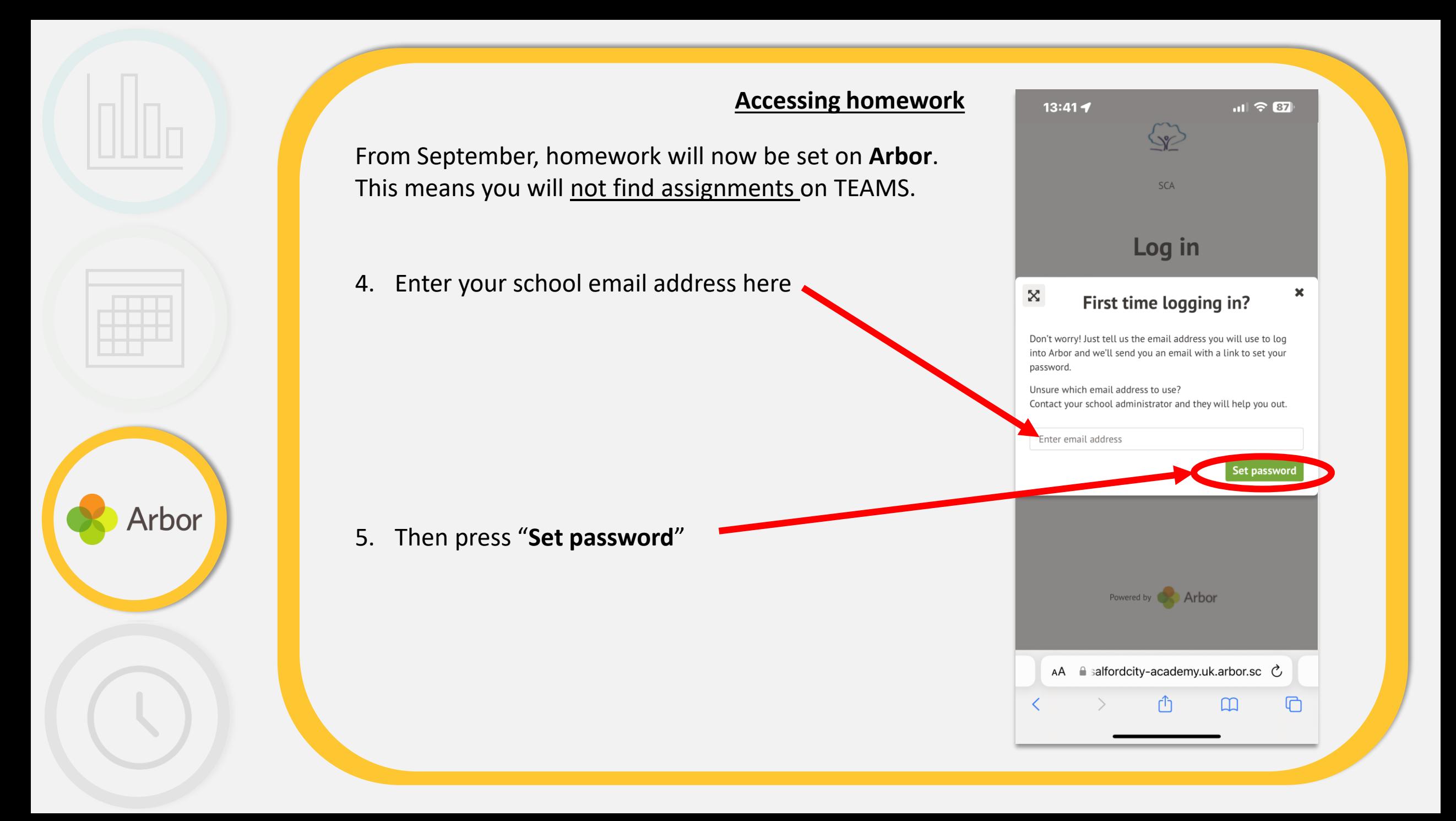

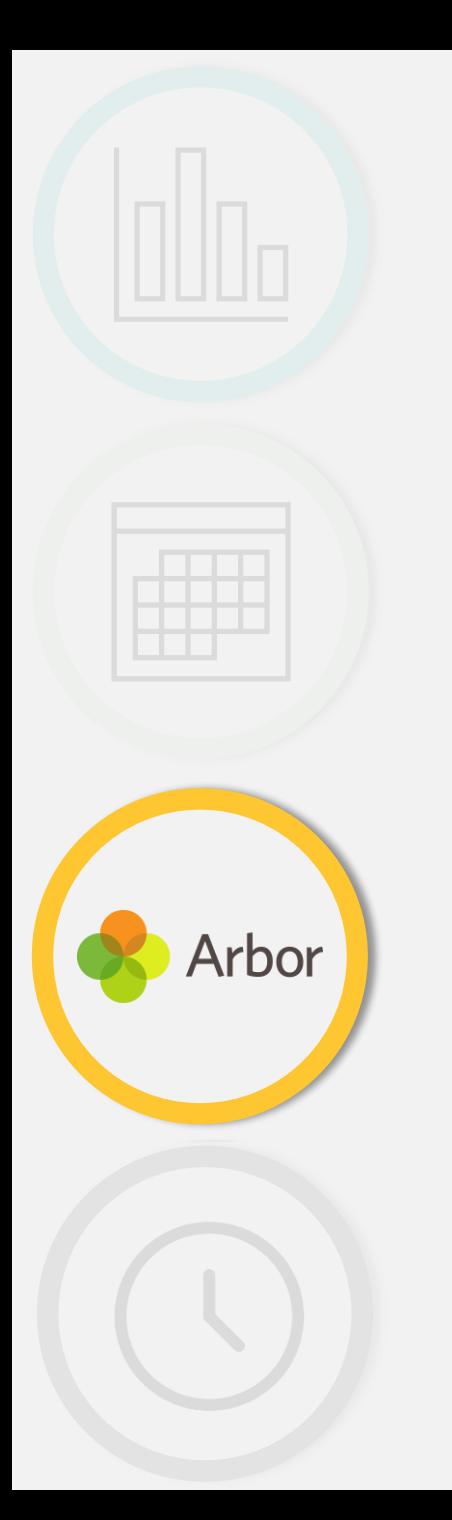

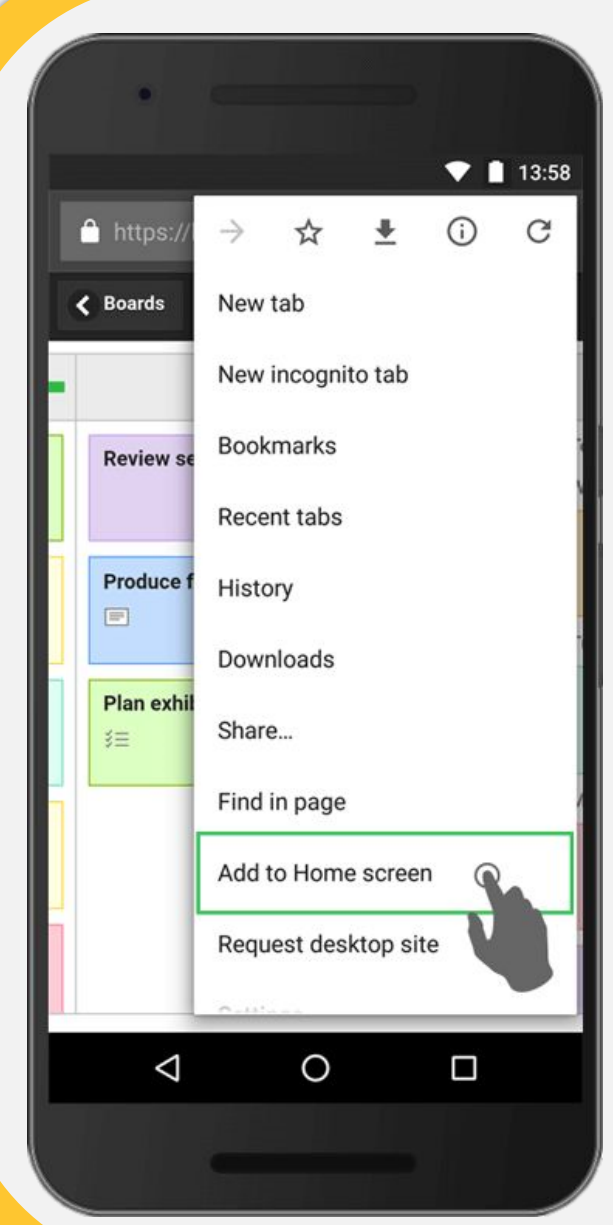

6. Now add this to your home screen

**Android** – Click on the 3 dots then "Add to Home screen"

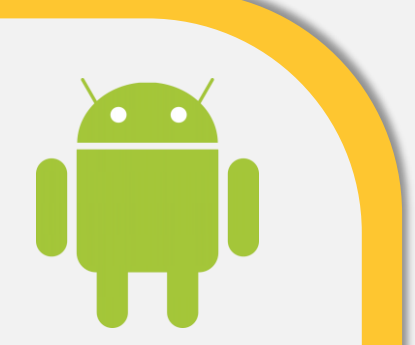

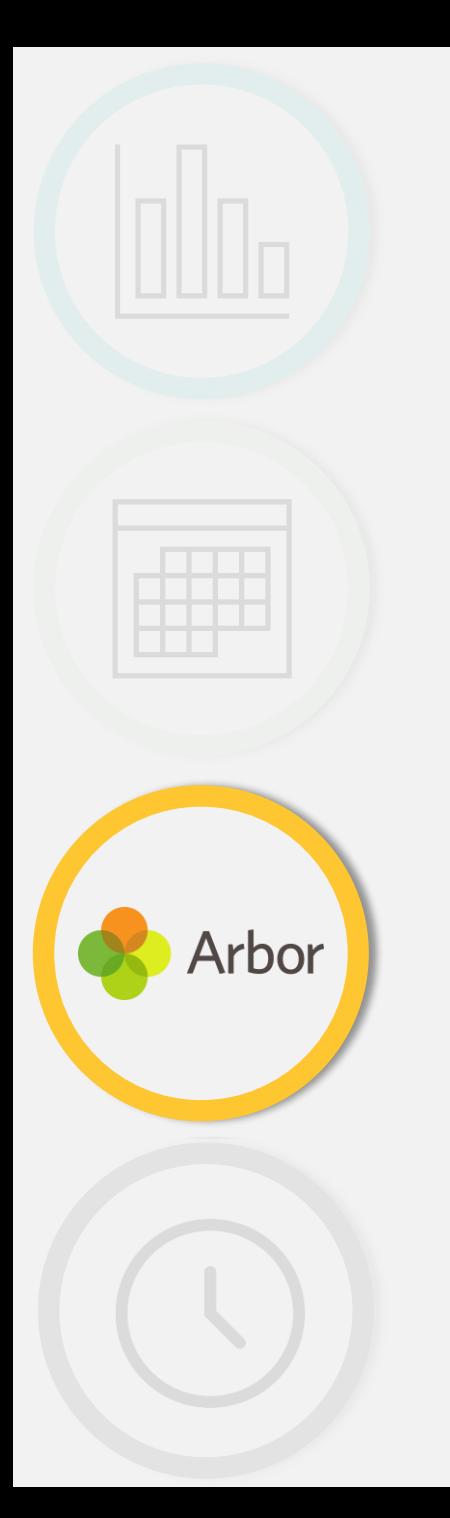

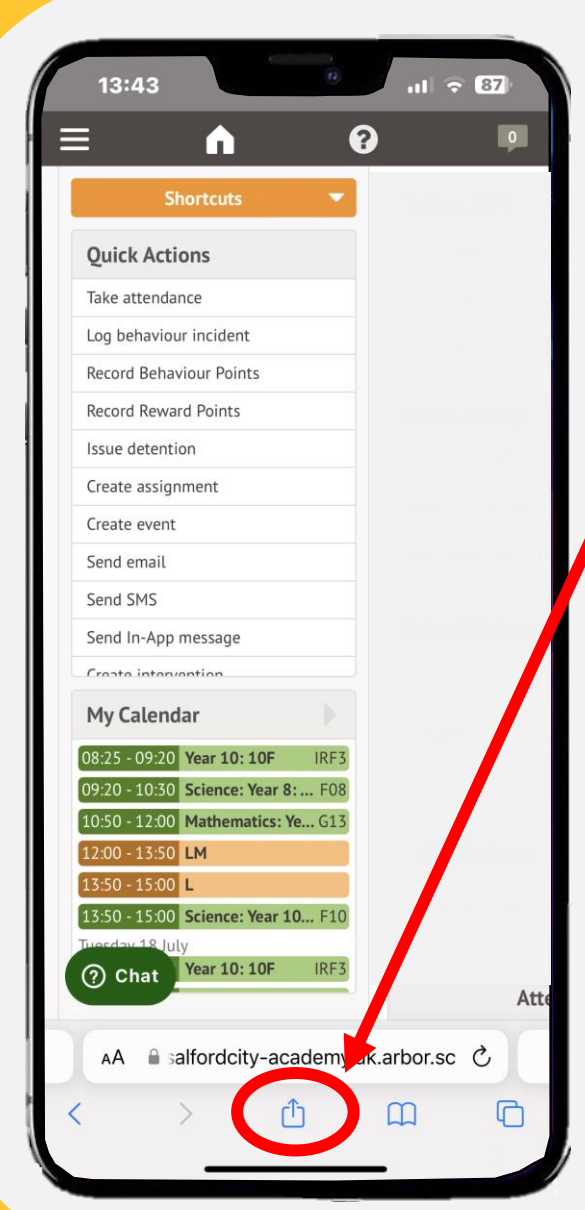

6. Now add this to your home screen

Click on the box with the arrow pointing up then click "Add"

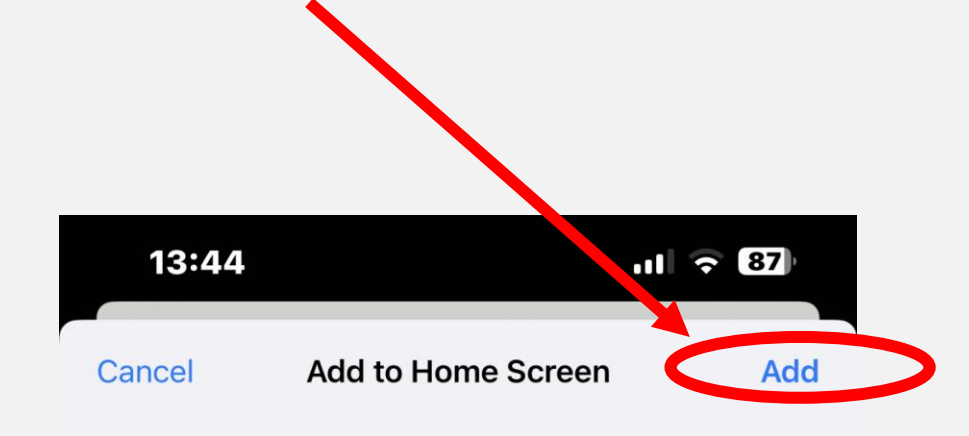

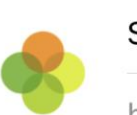

Salford City Academy  $\odot$ 

https://salfordcity-academy.uk.arbor.sc/...

An icon will be added to your Home Screen so you can quickly access this website from your default browser.

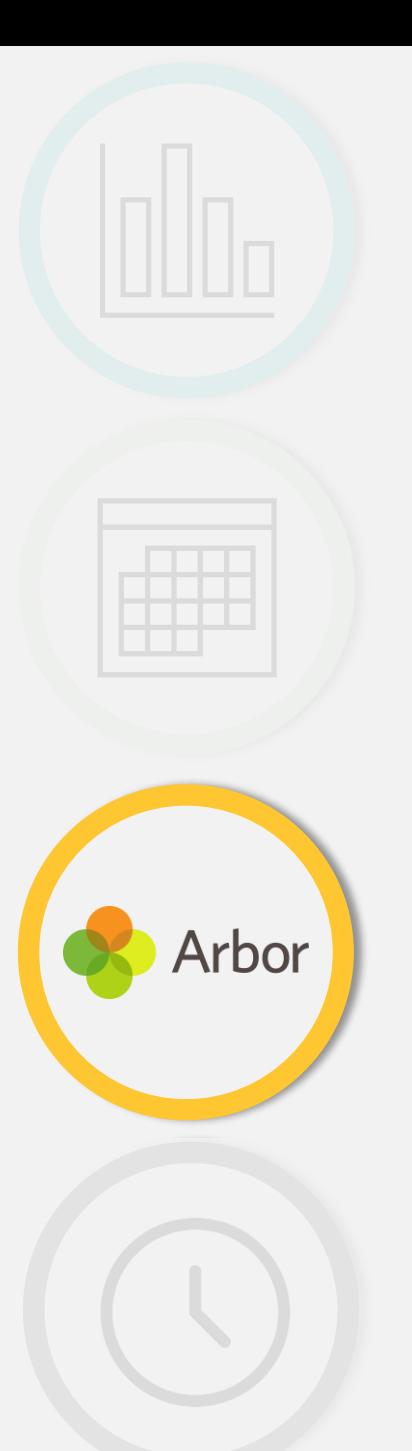

From September, homework will now be set on **Arbor**. This means you will not find assignments on TEAMS.

4. This will now appear like an App

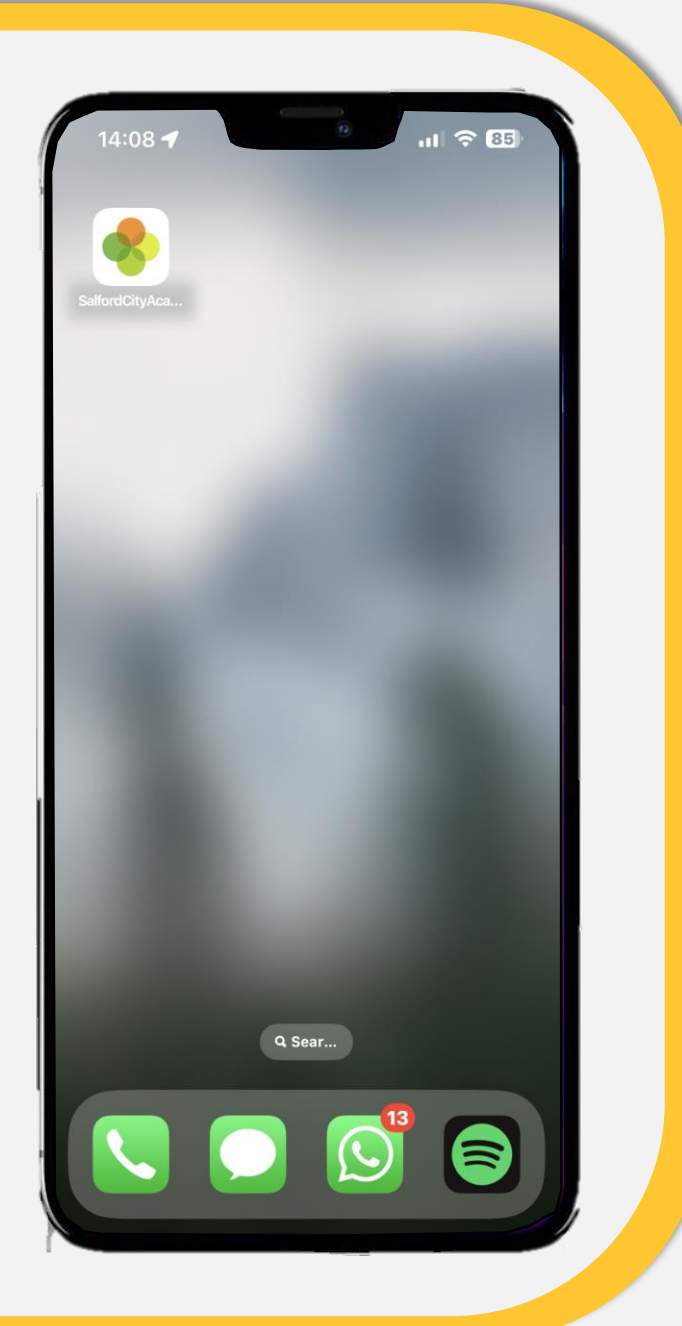

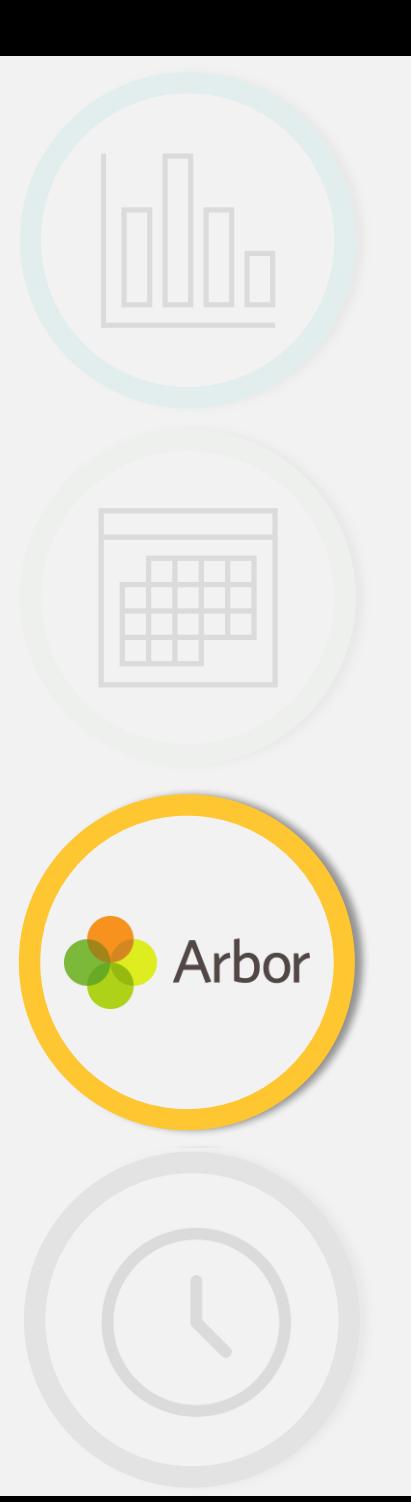

Please take a look at the example homework I have set you.

Try the link.

This is what homework will look like for you.

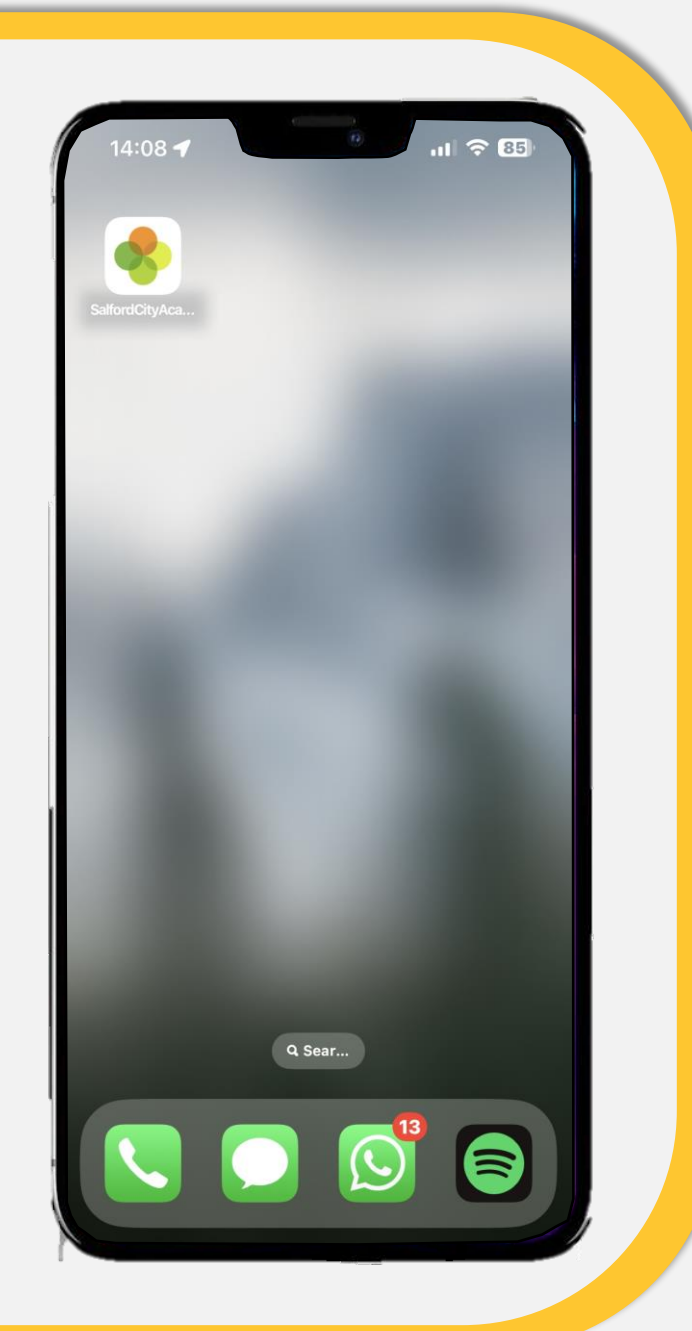

Your parents will be able to monitor homework and completion too. They will see something like this.

Arbor

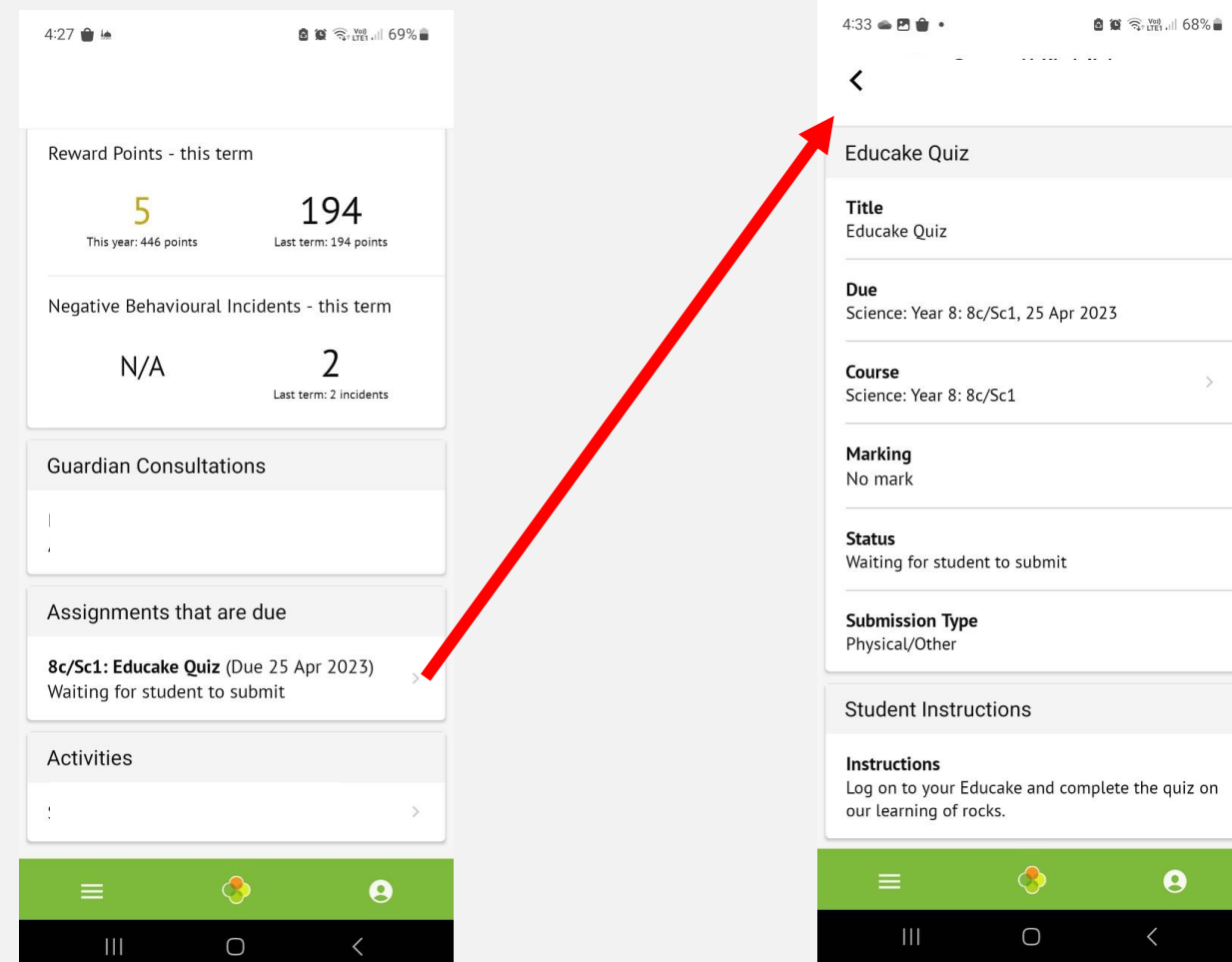